# **IRMSTools**

# **- User and installation manual -**

**- Manuale d'uso e di installazione -** 

### *SUPPORT AND LIABILITY STATEMENT*

The manufacturer does not accept liability for loss of data, productivity, equipment or any other associated damage or cost (direct or indirect) due to the failure of IRMSTools or related equipment.

A tremendous amount of effort has gone into making IRMSTools as easy to use as possible. However, should the user find that additional information or help is necessary, he/she should contact the local distributor/dealer who has access to the support centre.

It should be noted that technical support is not intended for general questions regarding the operating system.

<sup>©</sup> No part of this manual may be reproduced without the prior written permission of the manufacturer. The manufacturer reserves the right to modify the product described in this manual at any time and without notice.

# **SUMMARY**

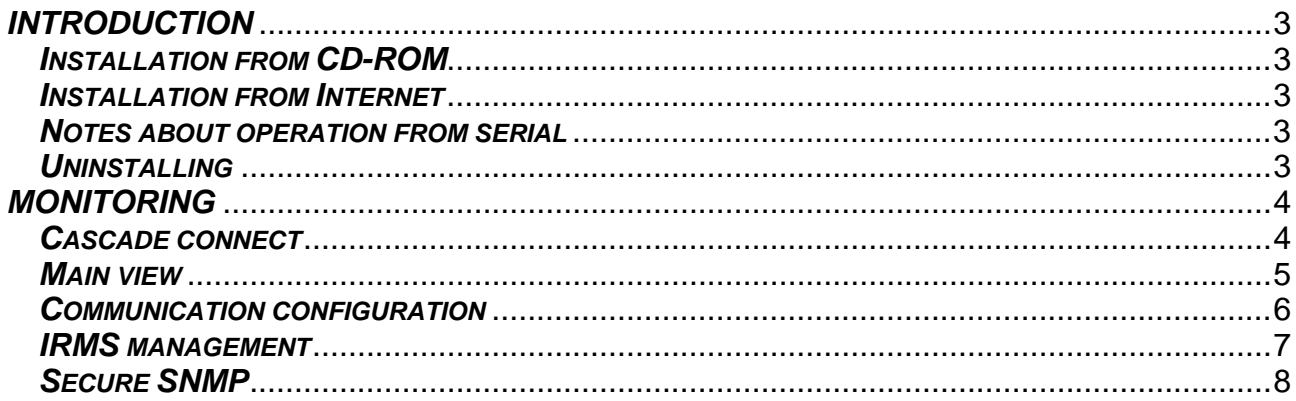

# *INTRODUCTION*

IRMSTools is a utility program for the configuration and monitoring of IRMS via RS232 serial port or SNMP protocol. It is currently available for Windows operating systems (98, ME, NT, 2000, XP and 2003), for Mac OS X (10.2 or above), for Linux x86, for Solaris 8 and 9 (x86 and Sparc) and for SGI Irix (6.5).

# *INSTALLATION FROM CD-ROM*

On Windows systems run the file "IRMSTools.exe" on the "Windows" folder and follow the program instructions.

On Linux systems run the file "installLinux.sh" on the "Linux" folder and follow the program instructions.

On Solaris systems run the file "installSolaris.sh" on the "Solaris" folder and follow the program instructions. On SGI Irix systems run the file "install.bin" on the "Unix" folder and follow the program instructions.

On Mac OS X systems open the disk image "IRMSTools.dmg" on the "MacOSX" folder, and then copy the application to the "Applications" folder.

## *INSTALLATION FROM INTERNET*

Download and install the IRMSTools installation file for your operating system. If the installation program shows that a Java Virtual Machine is not present (version 1.4 or higher is required), proceed with the installation as follows:

if you own the CD-ROM run the installation program contained in the "JavaVM" folder; otherwise download "Java software" from the website http://www.java.com.

# *NOTES ABOUT OPERATION FROM SERIAL*

It is possible to cascade connect up to eight IRMS modules (see section 'Cascade connect'). Cascade connect (as explained on the respective instruction manual) all the devices to a PC's RS232 serial communication port by means of a pin-to-pin cable and then start IRMSTools. **Serial communication is not supported for Mac OS X and SGI Irix.** 

# *UNINSTALLING*

For Windows systems run the "Installation applications" program from the Control panel, select IRMSTools and click on "Remove".

For Mac OS X systems drag the application "IRMSTools" contained on the "Application" folder to the trash. For Unix systems run the program "Uninstall" on the "IRMSTools/UninstallerData" folder.

# *MONITORING*

# *CASCADE CONNECT*

The IRMS device includes an innovative serial communication protocol that allows to comunicate at the same time with up to 8 devices by using just one computer.

For this protocol to operate correctly it is required that each IRMS device connected to the serial bus must be assigned a unique address ranging from 0 to 7 that identifies it by performing the following steps.

- 1. Run IRMSTools
- 2. Connect the first IRMS to the PC and verify that the communication is established
- 3. Set the address to 0 (see section 'IRMS')
- 4. Disconnect the IRMS device

These steps must be repeated for all the IRMS to be cascade connected, but taking care that on step 3. a different address must be inserted (1 for the second IRMS, 2 for the third etc.). Finished this phase, it is possible to cascade connect the devices starting from the device with address 0 and proceeding with the address order. Please see the following example.

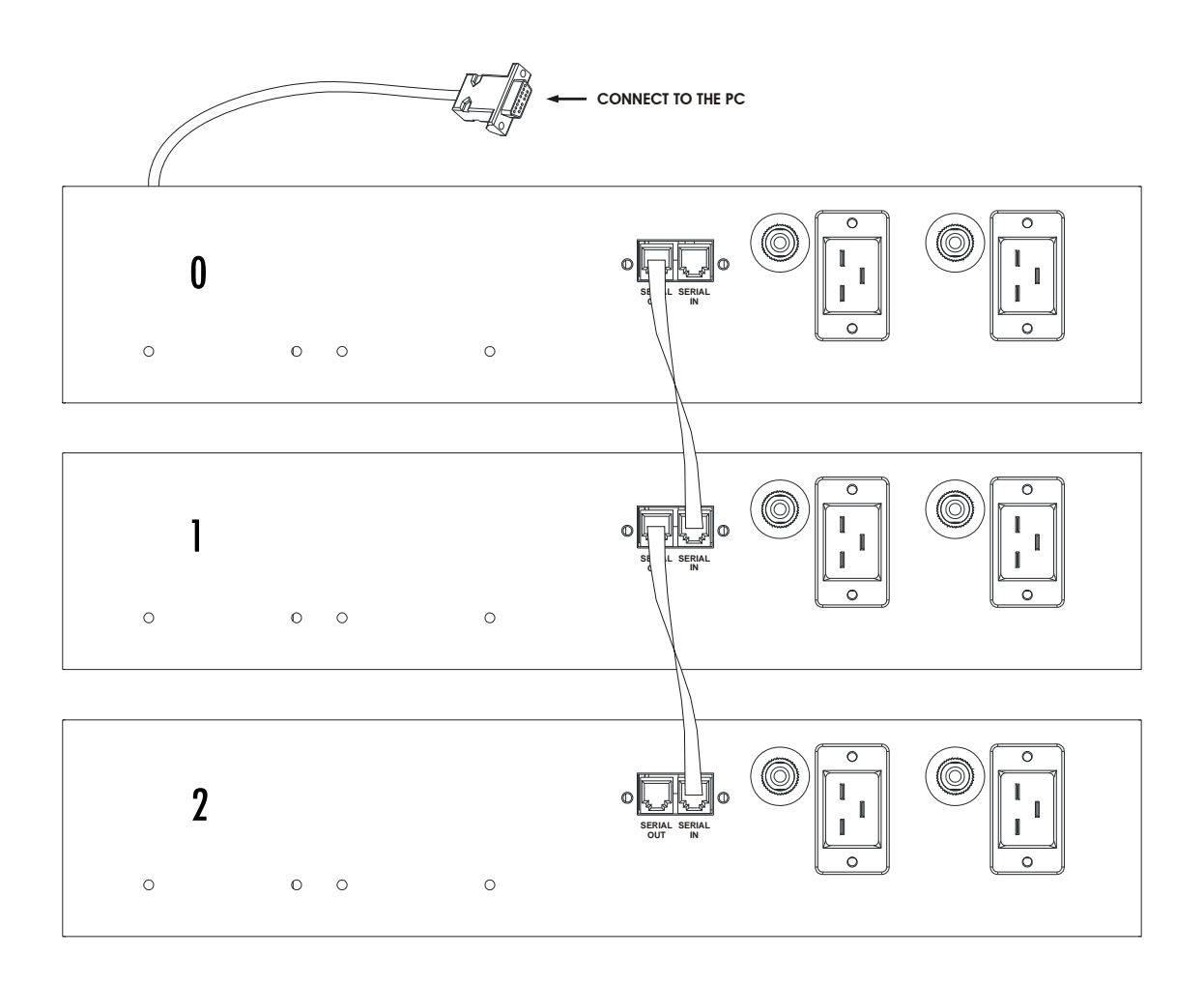

# *MAIN VIEW*

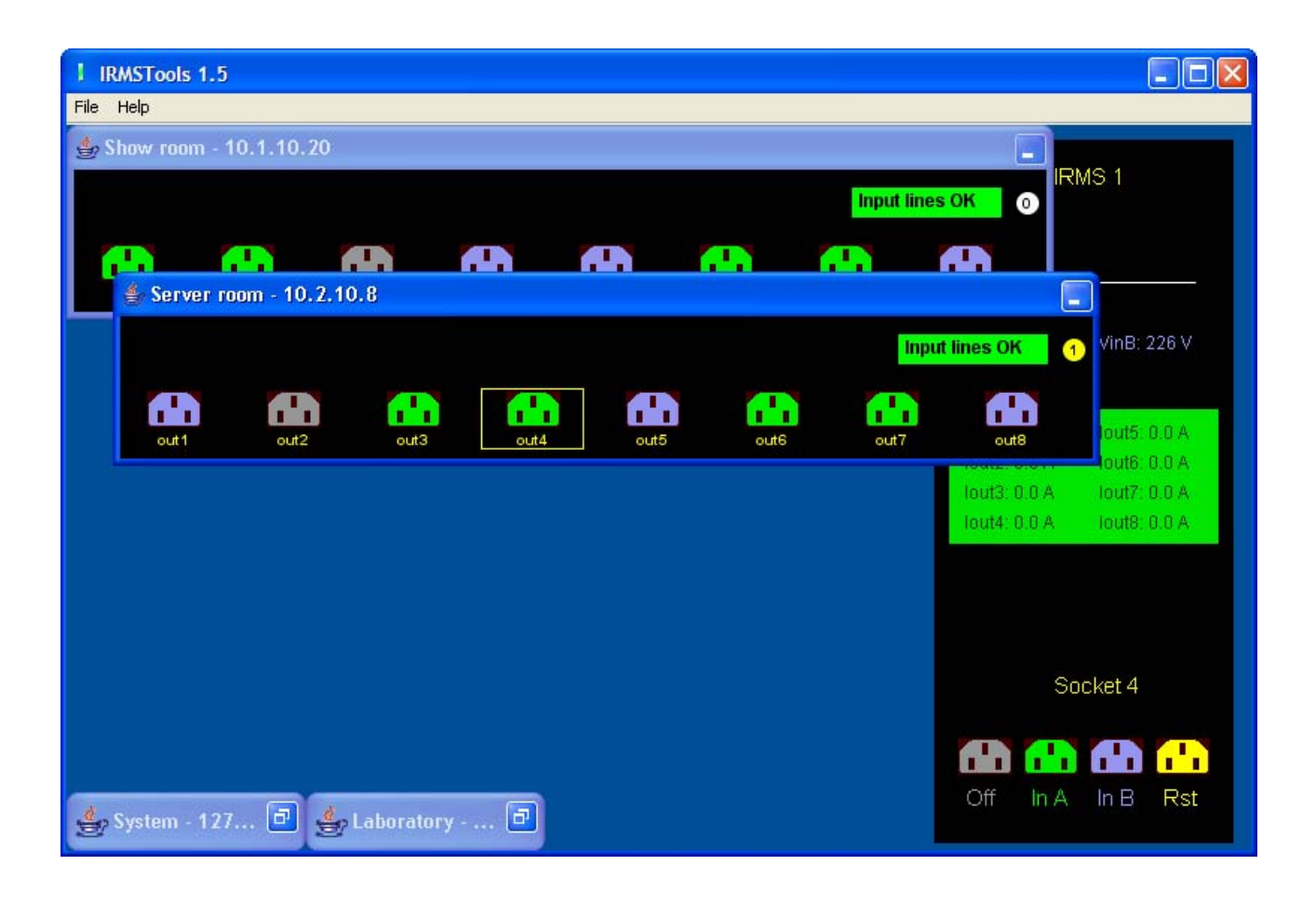

The main window shows a scheme of the entire system. In order to activate the communication between the PC and the IRMS modules it is necessary to configure the communication (menu File $\rightarrow$  Setup); from the next restart the communication will start automatically with the new configuration.

IRMSTools will then automatically discover the connected and powered devices. The devices will be sorted by address in case of serial communication; in case of SNMP connection the devices will be sorted according to the communication configuration. It is possible to move the windows and to reduce them to icon.

# *COMMUNICATION CONFIGURATION*

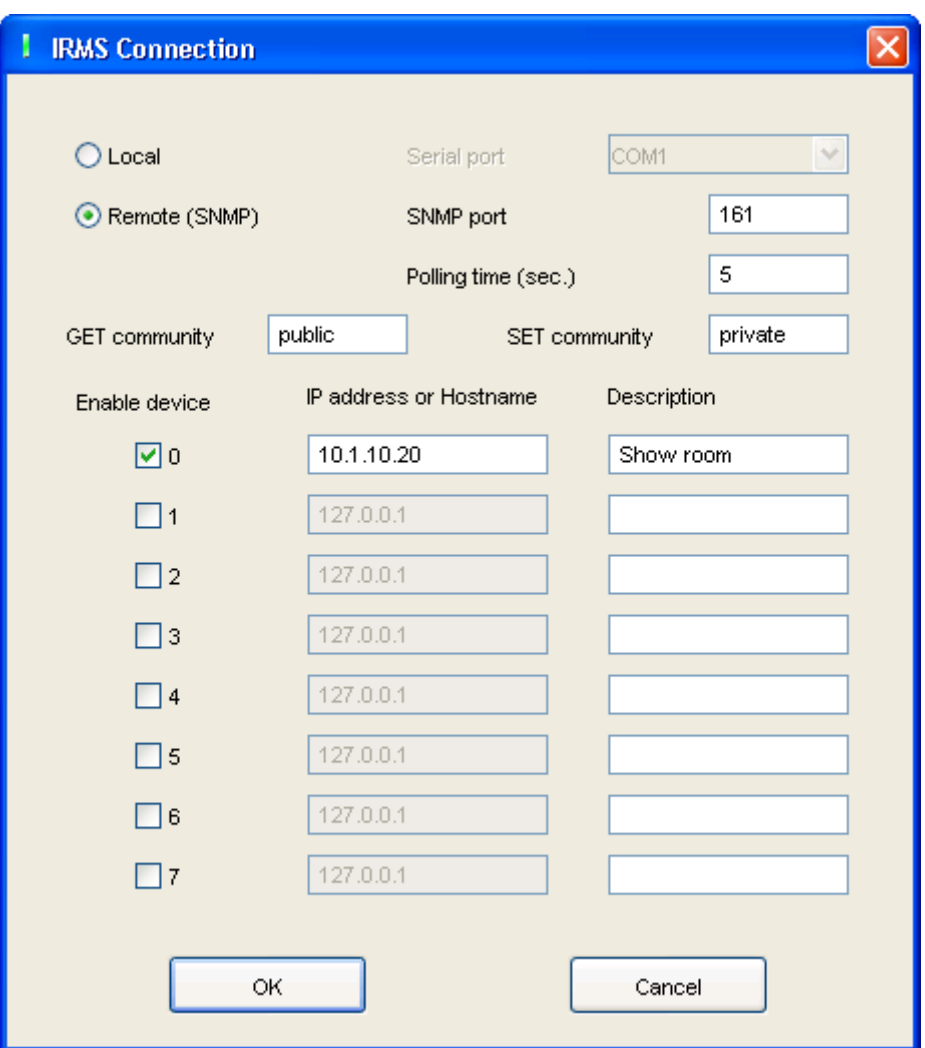

The communication can be performed via serial or via network.

In order to configure a serial connection, select "Local" and the communication port (this option is not available for all operating systems).

In order to configure a network connection, select "Remote (SNMP)" and the communication port (default 161); click on the checks of the IRMS to be monitored and insert its IP address or the hostname. Every IRMS will be constantly monitored with a polling cycle that will be repeated with the interval defined in "Polling time (sec.)".

In case of community different from the SNMP standard it is necessary to insert them.

It is also possible to insert a description for each IRMS that will show up when the mouse rolls over an IRMS.

# *IRMS MANAGEMENT*

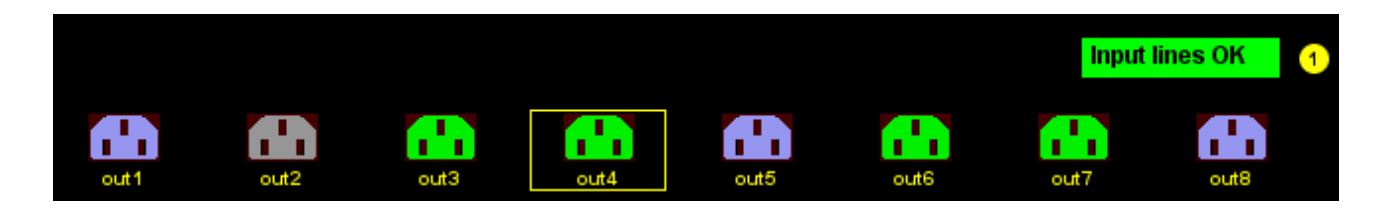

There are 8 sockets, the display and the indication of the address assigned to the device on the graphical representation of the IRMS.

Each socket shows its current state by changing its color: it may be off (gray), active and connected to the A input line (green), or active and connected to the B input line (blue). In order to identify the outputs more easily it is possible to give a name for each socket that is shown below the socket itself (only for SNMP communication).

The display shows the status of the two input lines: *Input lines OK* = line good, *Blackout A/B* = line not good, and *Phase shift* = A and B lines have their phases shifted.

By clicking on the address area it is possible to change the address of the device and consequently also its position on the general scheme. A new address is valid only if it is not already occupied by another IRMS (only for RS-232 communication).

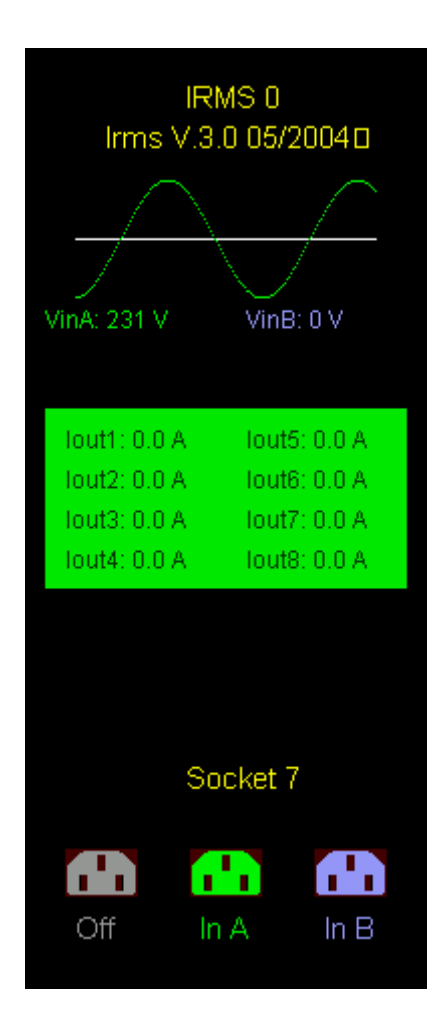

By clicking on the area that represents a socket the socket itself (highlighted with a yellow rectangle) and the respective IRMS will be selected.

On the right side of the window the selected IRMS will show the voltage of the two input lines and the current absorbed by each output socket.

It is possible to change the state of the selected socket (highlighted with a yellow rectangle) by clicking on

one of the three *selection state* areas on the bottom side:

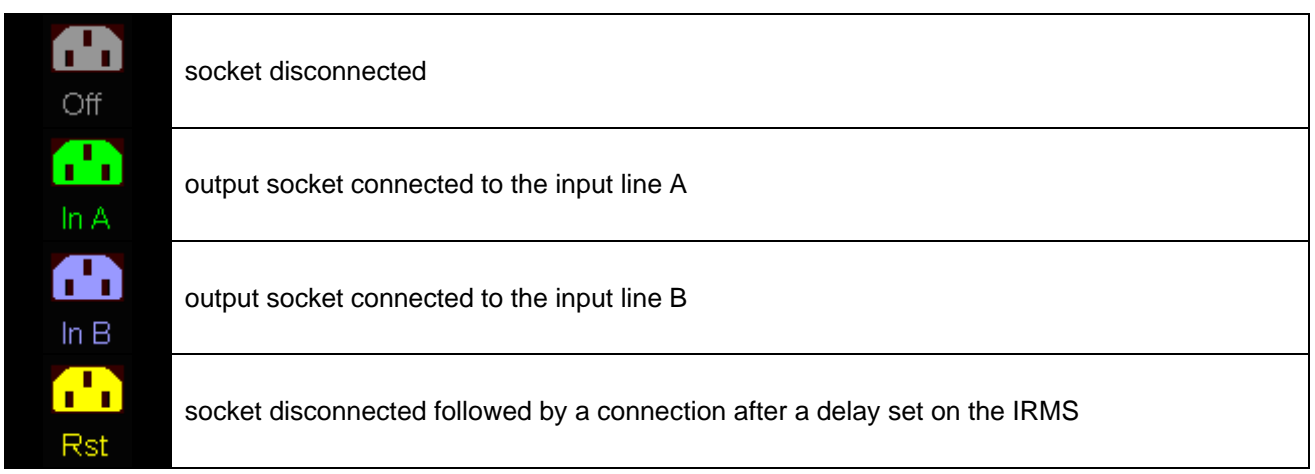

# *SECURE SNMP*

Secure SNMP is an innovation introduced for improving the security on the IRMS management; it features in particular authentication and authorization with the possibility to configure the granted privileges.

On the IRMS configuration it is possible to set 3 passwords and to bind to each one different privileges: when a user authenticates, these privileges will be granted. In particular, for each output socket it is possible to define the privilege to turn it on or off, to perform the reset (shutdown and restart), and to perform the source power switch (from line A to line B and vice versa).

In this case, when a command is sent IRMSTools requests a password (the requested command is ignored).

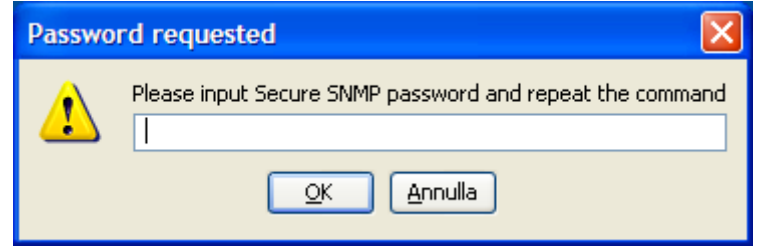

After inserting the password IRMSTools allows to send commands with the password inserted by the user: if the password is recognized by the IRMS and is granted the privilege to perform the operation then the request is fulfilled.

As a further level of security IRMSTools the password is requested again after 1 minute.

**WARNING: Secure SNMP is not available for obsolete IRMS models.** 

### *SUPPORTO E DICHIARAZIONE DI RESPONSABILITÀ*

Il produttore non accetta responsabilità per la perdita di dati, produttività, dispositivi o qualunque altro danno o costo associate (diretto o indiretto) dovuto a IRMSTools o accessori collegati.

E' stato fatto il possibile per rendere IRMSTools facile da usare quanto possibile. Comunque, se l'utente dovesse richiedere informazioni aggiuntive, è pregato di contattare il proprio distributore/rivenditore locale che ha accesso al centro di supporto.

Si prega di notare che il supporto tecnico non include domande generali riguardante l'uso del proprio sistema operative.

© E' vietata la riproduzione di qualsiasi parte del presente manuale anche se parziale salvo autorizzazione della ditta costruttrice.

Per scopi migliorativi, il costruttore si riserva la facoltà di modificare il prodotto descritto in qualsiasi momento e senza preavviso.

# **SOMMARIO**

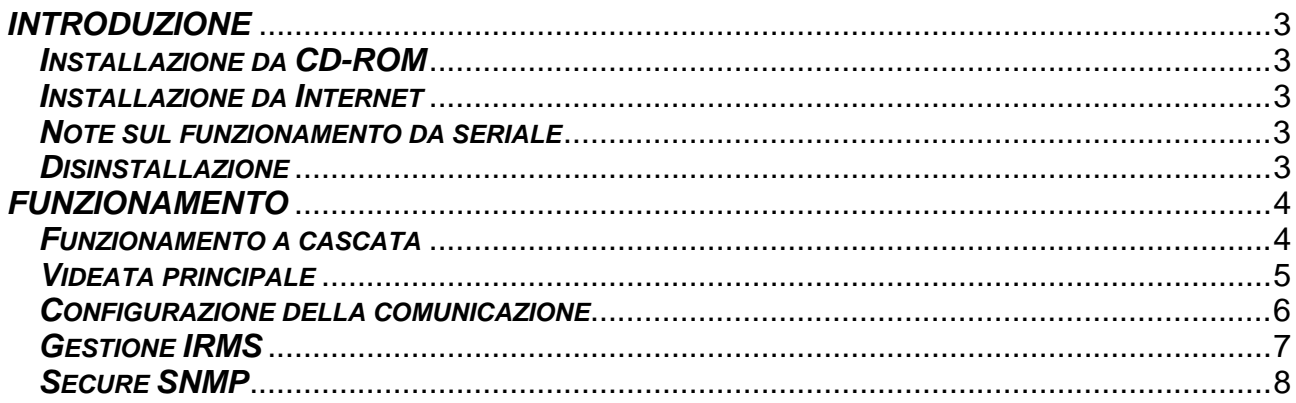

# *INTRODUZIONE*

IRMSTools è un programma per la configurazione ed il monitoraggio di apparecchiature IRMS via porta seriale RS232 oppure protocollo SNMP. E' attualmente disponibile per sistemi operativi Windows (98, ME, NT, 2000, XP e 2003), per Mac OS X (10.2 o superiori), per Linux x86, per Solaris 8 e 9 (x86 e Sparc), e per SGI Irix (6.5).

# *INSTALLAZIONE DA CD-ROM*

Su sistemi Windows eseguire il file "IRMSTools.exe " nella cartella "Windows" e seguire le istruzioni del programma.

Su sistemi Linux eseguire il file "installLinux.sh" nella cartella "Linux" e seguire le istruzioni del programma. Su sistemi Solaris eseguire il file "installSolaris.sh" nella cartella "Solaris" e seguire le istruzioni del programma.

Su sistemi SGI Irix eseguire il file "install.bin" nella cartella "Unix" e seguire le istruzioni del programma. Su sistemi Mac OS X aprire l'immagine disco "IRMSTools.dmg" nella cartella "MacOSX" e poi copiare l'applicazione nella cartella "Applicazioni".

# *INSTALLAZIONE DA INTERNET*

Scaricare ed eseguire il file di installazione di IRMSTools relativo al proprio sistema operativo. Se il programma di installazione dovesse segnalare la mancanza di una Java Virtual Machine (è richiesta la versione 1.4 o superiore) eseguirne l'installazione come indicato di seguito:

se si dispone del CD-ROM eseguire il file di installazione contenuto nella cartella "JavaVM"; altrimenti scaricare "Java software" dal sito http://www.java.com.

# *NOTE SUL FUNZIONAMENTO DA SERIALE*

È possibile collegare in cascata fino a otto moduli IRMS (vedere la sezione 'Funzionamento a cascata'). Collegare ad una porta di comunicazione seriale RS232 del computer (utilizzando un cavo pin-to-pin) tutte le apparecchiature in cascata come indicato nei relativi manuali di istruzione ed eseguire il programma IRMSTools. **La comunicazione seriale non è supportata su Mac OS X e SGI Irix.** 

# *DISINSTALLAZIONE*

Per sistemi Windows eseguire il programma "Installazione applicazioni" dal Pannello di controllo, selezionare IRMSTools e cliccare su "Rimuovi".

Per sistemi Mac OS X cestinare l'applicazione "IRMSTools" contenuta nella cartella "Applicazioni". Per i sistemi Unix eseguire il programma "Uninstall" nella directory "IRMSTools/UninstallerData".

# *FUNZIONAMENTO*

# *FUNZIONAMENTO A CASCATA*

I dispositivi IRMS dispongono di un innovativo protocollo di comunicazione seriale che consente di comunicare contemporaneamente con un massimo di 8 dispositivi utilizzando un solo computer. Per il corretto funzionamento di tale protocollo ad ogni apparecchiatura IRMS collegata al bus seriale deve essere assegnato un indirizzo univoco da 0 a 7 che la identifica procedendo come segue.

- 5. Eseguire IRMSTools
- 6. Collegare il primo IRMS al PC e verificare che la comunicazione sia stabilita
- 7. Settare l'indirizzo a 0 (vedere la sezione 'IRMS')
- 8. Scollegare il dispositivo IRMS

Questa procedura va ripetuta per tutti gli IRMS da collegare in cascata, con la differenza che al punto 3. verrà inserito di volta in volta un indirizzo diverso (1 per il secondo IRMS, 2 per il terzo ecc.). Terminata questa fase, è possibile collegare in cascata i dispositivi partendo dal dispositivo con indirizzo 0 e procedendo con l'ordine degli indirizzi. Si veda come esempio la configurazione nella figura seguente.

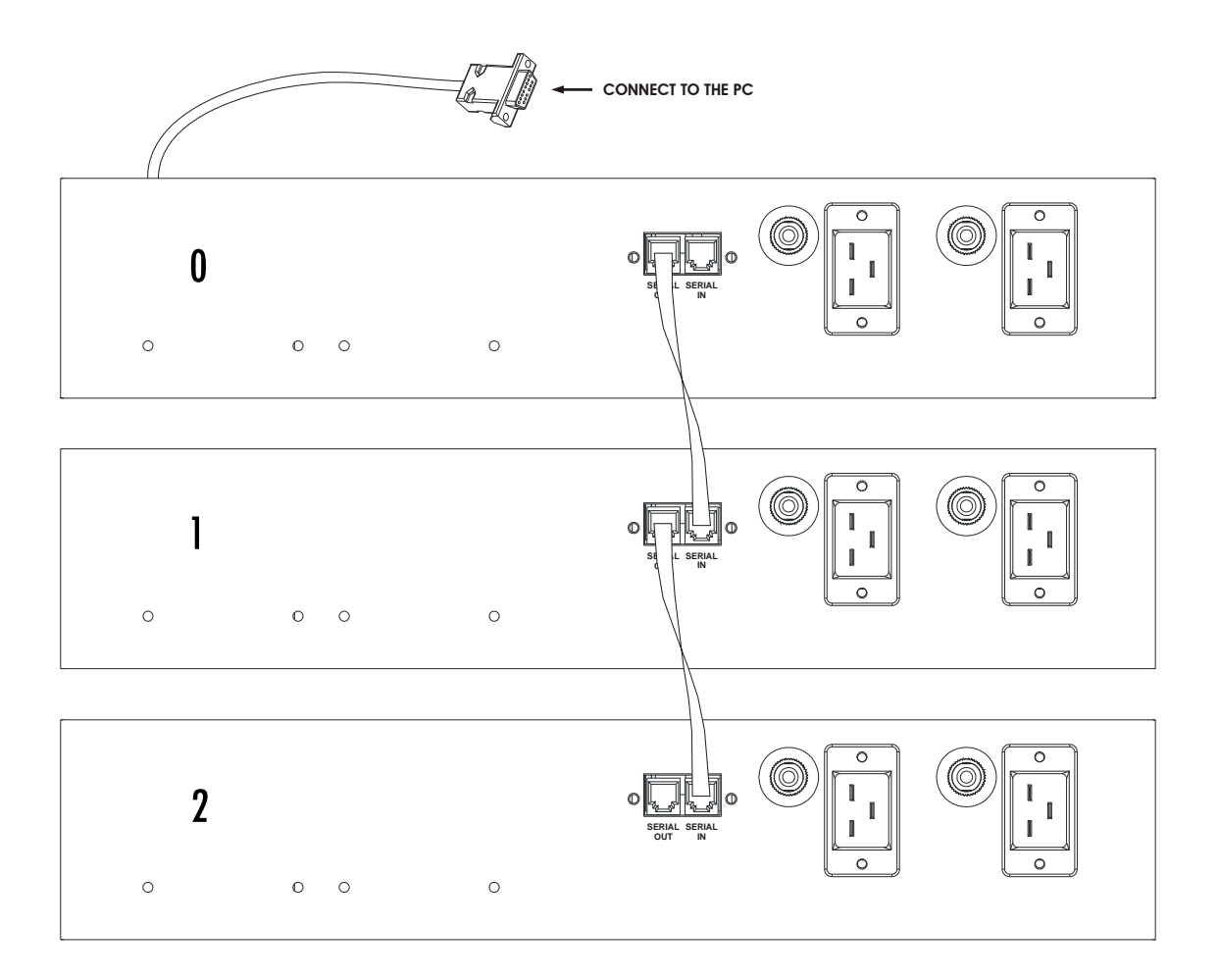

# *VIDEATA PRINCIPALE*

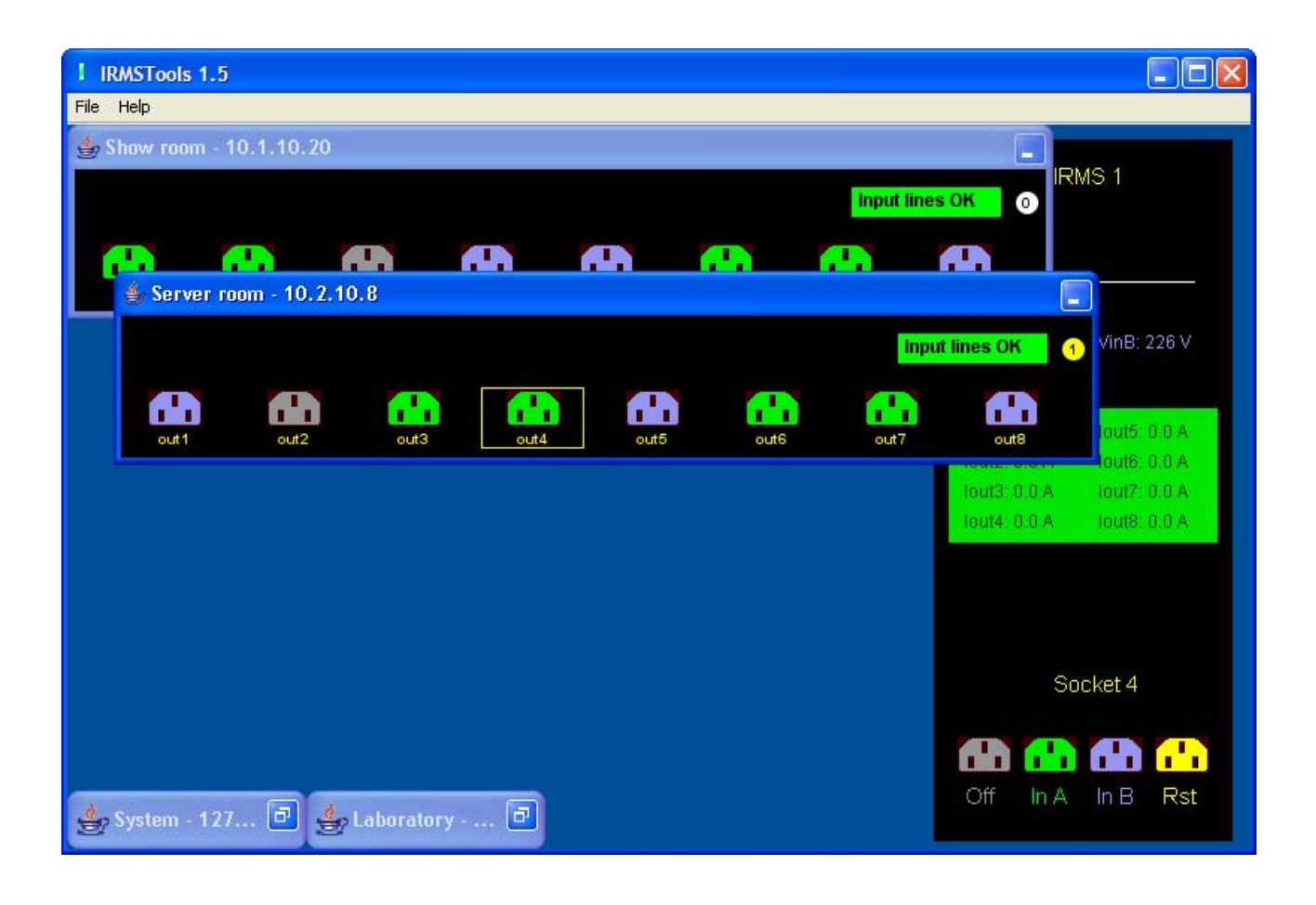

La videata principale del programma rappresenta in modo schematico lo stato dell'intero sistema. Al primo utilizzo è necessario settare la configurazione della comunicazione tra PC e moduli IRMS (menù File $\rightarrow$ Setup), dal successivo riavvio la comunicazione sarà avviata in automatico con la nuova configurazione. IRMSTools rileverà in automatico i dispositivi accesi e collegati e questi saranno visualizzati in ordine di indirizzo se si sta utilizzando la comunicazione seriale, se invece sono collegati via SNMP la visualizzazione seguirà l'ordine impostato nel menù di configurazione. E' possibile spostare le finestre o ridurle a icona.

# *CONFIGURAZIONE DELLA COMUNICAZIONE*

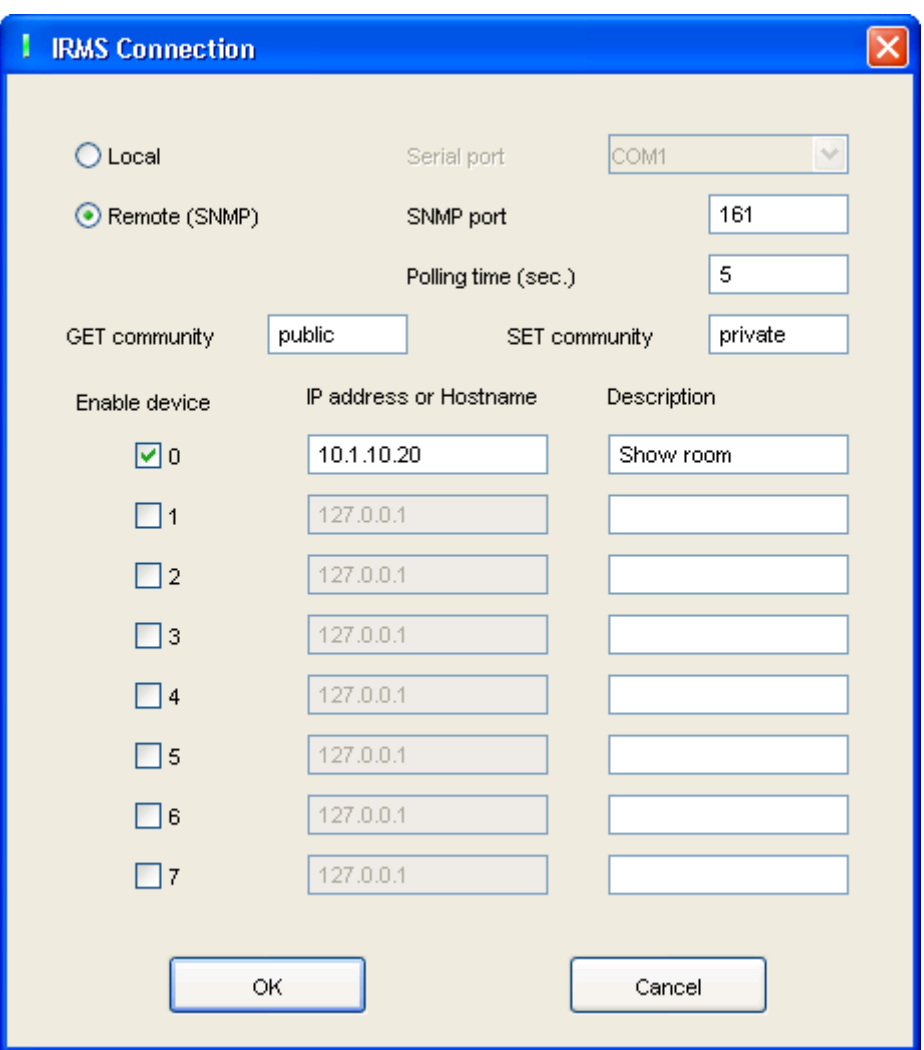

La comunicazione può essere via seriale oppure via rete.

Per configurare una connessione seriale, selezionare "Local" e la porta di comunicazione (questa opzione non è disponibile per tutti i sistemi operativi).

Per configurare una connessione di rete, selezionare "Remote (SNMP)" e la porta di comunicazione (default 161); spuntare le caselle relative agli IRMS da monitorare e inserire il relativo indirizzo IP oppure lo hostname. Verranno costantemente monitorati tutti gli IRMS con un ciclo di polling che viene ripetuto con l'intervallo in secondi definito in "Polling time (sec.)".

Nel caso si utilizzi community diverse dallo standard SNMP è necessario inserirle negli appositi campi.

È inoltre possibile inserire una descrizione per ogni IRMS che comparirà ogni qualvolta il mouse passerà sopra al relativo IRMS.

# *GESTIONE IRMS*

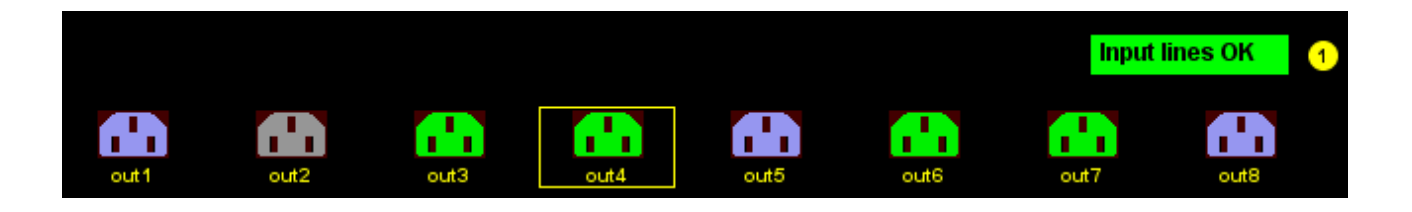

Nella rappresentazione schematica dell'IRMS sono presenti le 8 prese, il display e l'indicazione dell'indirizzo assegnato all'apparecchiatura.

Ciascuna presa mostra il proprio stato con il colore: può essere spenta (grigio), accesa e collegata alla linea di ingresso A (verde) o accesa e collegata alla linea di ingresso B (blu). A ciascuna presa è possibile assegnare un nome, per individuarla più velocemente, che compare in calce alla presa (solo per la comunicazione SNMP).

Il display mostra lo stato delle due linee di ingresso: *Input lines OK* = rete buona, *Blackout A/B* = rete non buona e *Phase shift* = linea A e linea B non in fase tra di loro.

Facendo click sull'area indirizzo è possibile cambiare l'indirizzo del dispositivo corrispondente e di conseguenza anche la sua posizione nello schema generale. Un nuovo indirizzo è valido solamente se non già occupato da un altro IRMS (solo per la comunicazione RS-232).

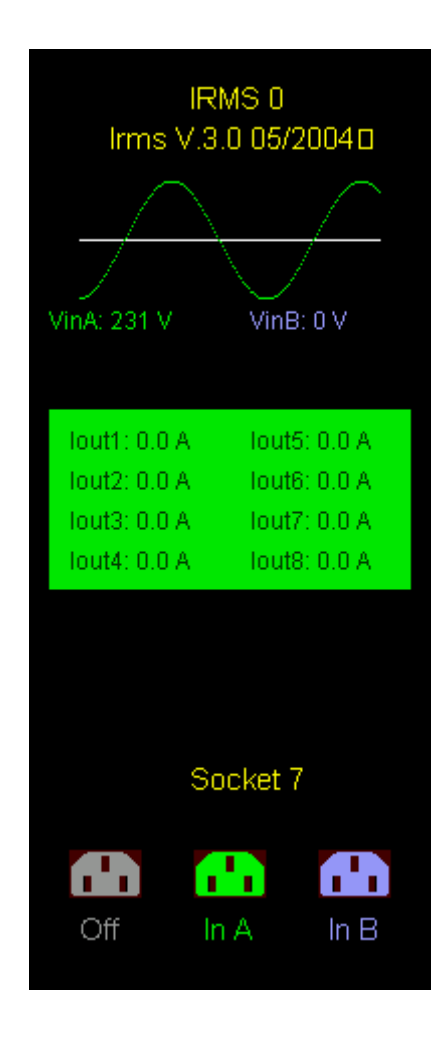

Facendo click sull'area che rappresenta una presa si seleziona la presa stessa (rettangolo giallo di selezione) e l'IRMS corrispondente.

Per l'IRMS selezionato vengono indicati sul lato destro della videata i valori di tensione delle due linee di ingresso ed i valori di corrente assorbita su ogni singola presa di uscita.

E' possibile modificare lo stato della presa selezionata (rettangolo giallo di selezione) facendo click su una delle tre aree di *selezione stato* rappresentate nella parte bassa del riquadro:

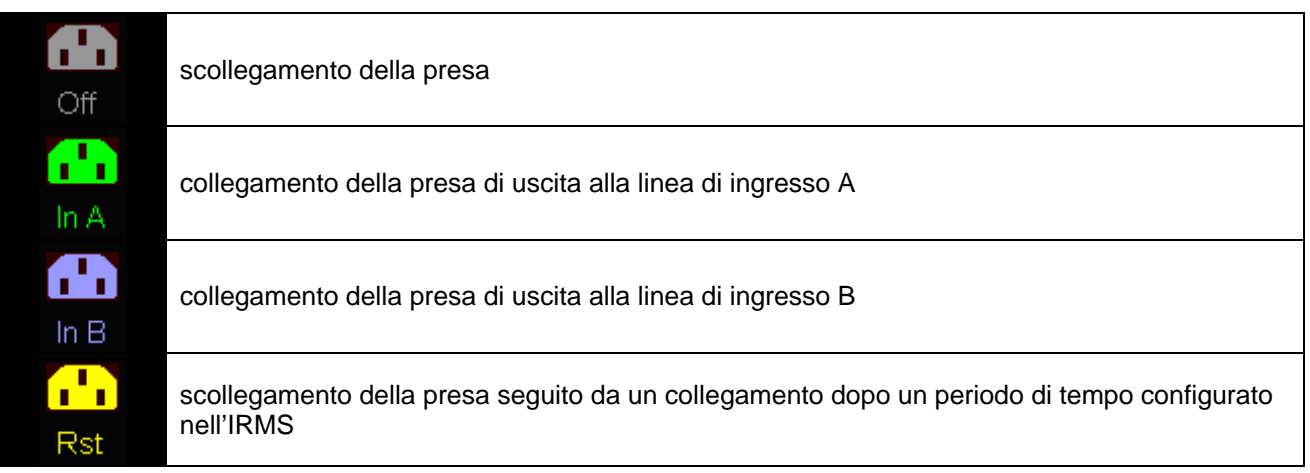

# *SECURE SNMP*

Secure SNMP è una innovazione introdotta per aumentare la sicurezza nella gestione degli IRMS, in particolare vengono introdotte autenticazione e autorizzazione, con la possibilità di configurare i privilegi concessi.

Nella configurazione dell'IRMS è possibile inserire tre password e legare a ciascuna di esse dei privilegi: dopo che l'utente viene autenticato, gode di tali privilegi. In particolare, per ciascuna presa in uscita è possibile definire il privilegio di spegnerla o di accenderla, di eseguire il reset (spegnimento e riaccensione), e di eseguire lo switch di alimentazione (dalla linea A alla linea B o viceversa).

In questo caso, se viene richiesta l'esecuzione di un comando IRMSTools richiede la password (il comando richiesto viene ignorato).

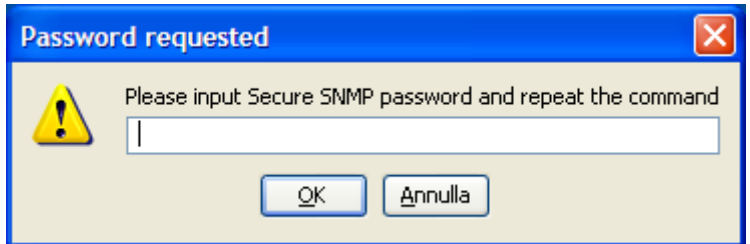

Dopo che la password è stata inserita IRMSTools consente l'invio di comandi con la password che è stata inserita dall'utente: se la password è riconosciuta dall'IRMS ed è legata al privilegio di eseguire l'operazione la richiesta viene eseguita.

Per fornire una ulteriore misura di sicurezza in IRMSTools la password inserita viene richiesta nuovamente dopo 1 minuto.

### **ATTENZIONE: Secure SNMP non è disponibile per modelli di IRMS obsoleti.**